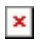

[ナレッジベース](https://support.easygen.org/ja/kb) > [easYgen-3000XT](https://support.easygen.org/ja/kb/easygen-3000xt) > [How to prepare easYgen-3000XT for changing](https://support.easygen.org/ja/kb/articles/how-to-prepare-easygen-3000xt-for-changing-operation-modes-remotely) [Operation Modes remotely](https://support.easygen.org/ja/kb/articles/how-to-prepare-easygen-3000xt-for-changing-operation-modes-remotely)

## How to prepare easYgen-3000XT for changing Operation Modes remotely

Özgür Tosun - 2023-05-23 - [easYgen-3000XT](https://support.easygen.org/ja/kb/easygen-3000xt)

## **How to configure easYgen-3000XT in order to change Operation Modes remotely**

To make the Operation Modes change remotely, it needs **two simple** steps

1.) Configure the easYgens' Operation Modes parameters first, in order to make the operation modes remote controllable

--> e.g. Edit the according LogicsManagers this way

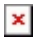

2.) Write the Remote Control Bits in the appropriate register by your PLC/SCADA system...

- either by Modbus register **505:** to write all 16 Bits in one go, see below in **RED**

- or Modbus register **556** (Remote Control Bit 1) to **541** (Remote Control Bit 16): to write every single Bit separately, see below in **YELLOW**

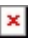

Doing so, the Operation Modes change upon triggering the appropriate Remote Bits.

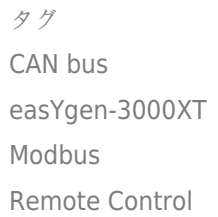